Complete this signup process by creating your Kanopy account in the fields provided. Your account can be created using your Google or Facebook login, or can be done directly on Kanopy using your email address and creating a new password. Your password will need to be at least six characters.

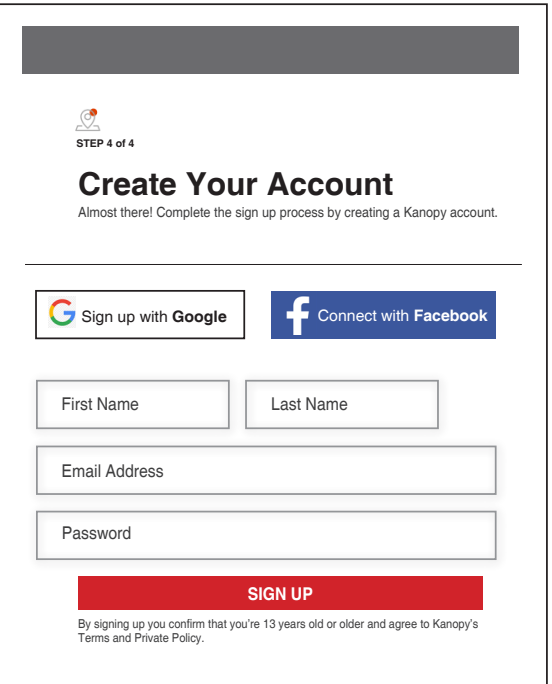

After creating your account, you'll receive a verification email in your inbox. Click on the link in this email to verify your email address.

You are ready to start watching! Click "Watch Now" on the welcome screen to start browsing.

Download the Kanopy app from your device's app store to use Kanopy on a mobile device.

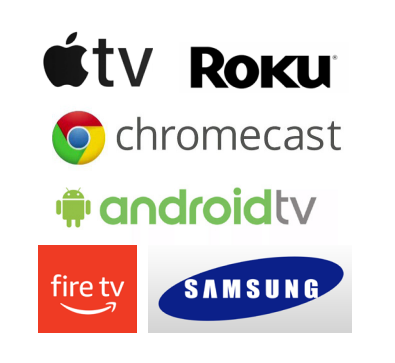

Each WNPL cardholder can check out five Kanopy titles per month, subject to change.

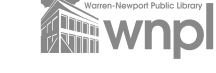

Warren-Newport Public Library 224 N. O'Plaine Rd., Gurnee, IL 60031 (847) 244-5150 ▲ www.wnpl.info RM 09/2021

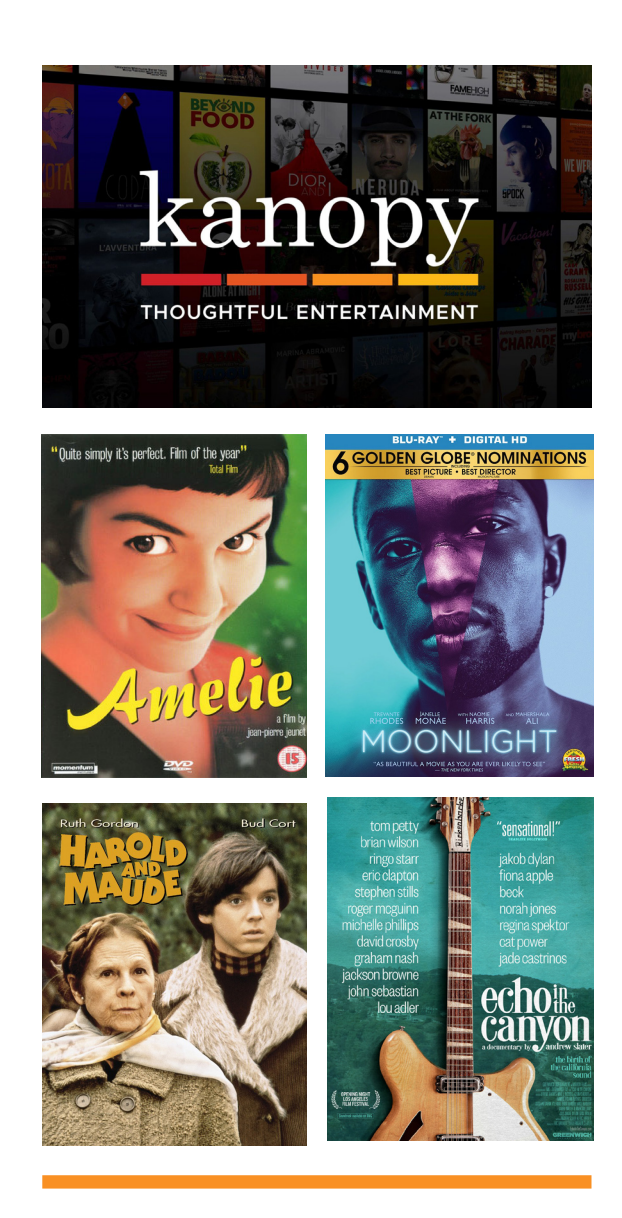

View critically acclaimed movies, inspiring documentaries, award-winning foreign films, and more with free Kanopy streaming. All you need is a WNPL library card.

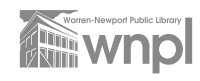

Getting started with Kanopy is easy! Go to www.kanopy.com/signup and look for the "Do you have a library card?' option on this page. Click "Find Your Library" (see screen image below). Please note, a valid WNPL card is required for Kanopy use. If you have a registered card from another library, please ask your home library about Kanopy access.

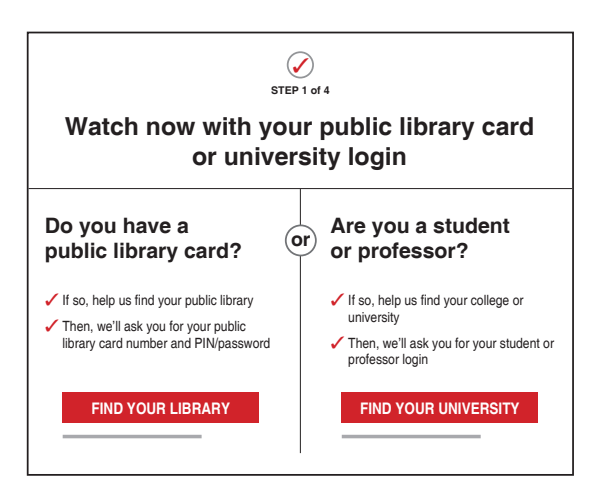

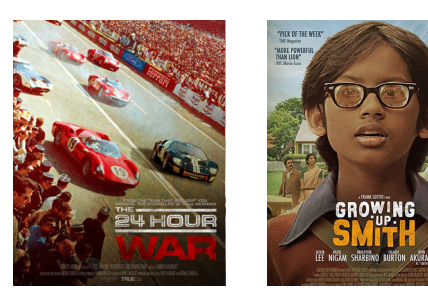

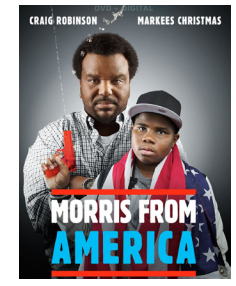

Type "Warren-Newport Public Library" in the search field and select it from the list; or search for WNPL by city (Gurnee) or zip code (60031). A list of matching libraries will appear - choose Warren Newport Public Library from the list or the map (see screen image below).

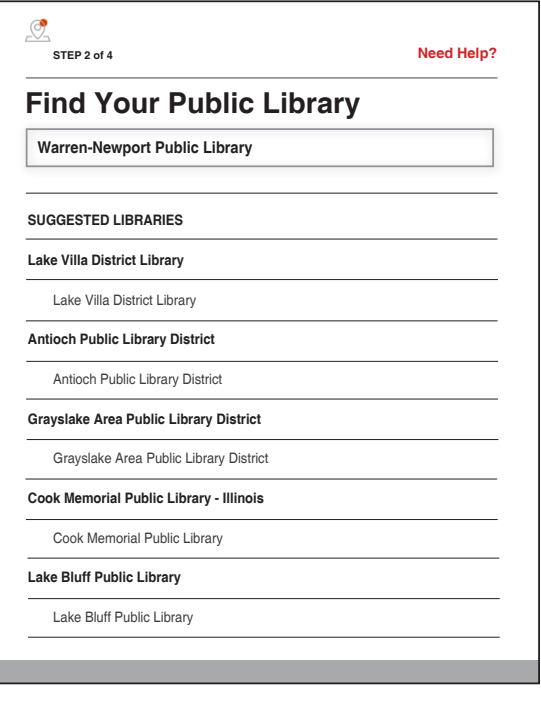

Having trouble adding your library card? You can review common errors when adding your library card information to your Kanopy account and general Kanopy questions at kanopy.com - click "Support" at the bottom of the main page.

Enter your library card number, and if required, your library card password/PIN and click "Continue." Your PIN is the last seven digits of your phone number on file with the library (see screen image below).

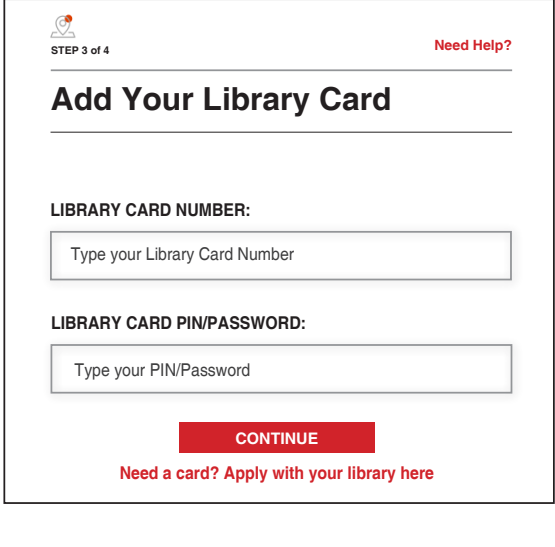

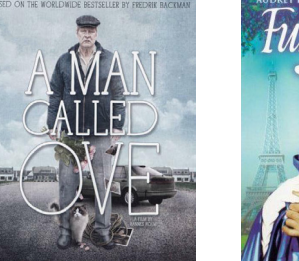

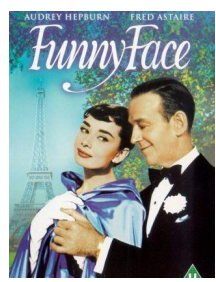

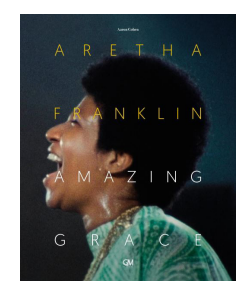